**MON PARCOURS LOCATIF**

## **Salarié d'une entreprise du secteur privé non agricole\* de 10 salariés et plus**

## **SIMPLIFIEZ VOTRE RECHERCHE DE LOGEMENT SOCIAL AVEC ACTION LOGEMENT**

## **1 FAITES VOTRE DEMANDE DE NUMÉRO UNIQUE (NUD OU NUR)**

**Le Numéro Unique Départemental ou Régional est l'identifiant indispensable pour être candidat à une offre de logement social.**

#### **Je me connecte sur [demandedelogement-alsace.fr](https://www.demandedelogement-alsace.fr/imhowebGP67/)**

- Je saisis intégralement ma demande de logement social (dont le SIRET de mon entreprise **1** ainsi que celui de mon conjoint s'il est salarié d'une entreprise du secteur privé).
- 2 Je dépose tous les documents demandés
- **3** J'obtiens mon Numéro Unique.

Si vous souhaitez bénéficier de la politique logement de votre entreprise, veillez à bien vous enregistrer en tant que demandeur principal.

Si vous avez déjà créé votre demande de logement social, vous pourrez choisir de la rattacher à votre entreprise ou à celle du codemandeur, directement sur [al-in.fr](https://al-in.fr/#/deco). Vous n'avez pas à modifier votre demande de logement social déjà enregistrée.

#### **Bon à savoir ....**

Vous complétez, actualisez, modifiez et, si besoin, renouvelez chaque année, votre demande de logement social, depuis le site : **[demandedelogement-alsace.fr](https://www.demandedelogement-alsace.fr/imhowebGP67/)**

## **2 CRÉEZ VOTRE COMPTE SUR AL'IN...**

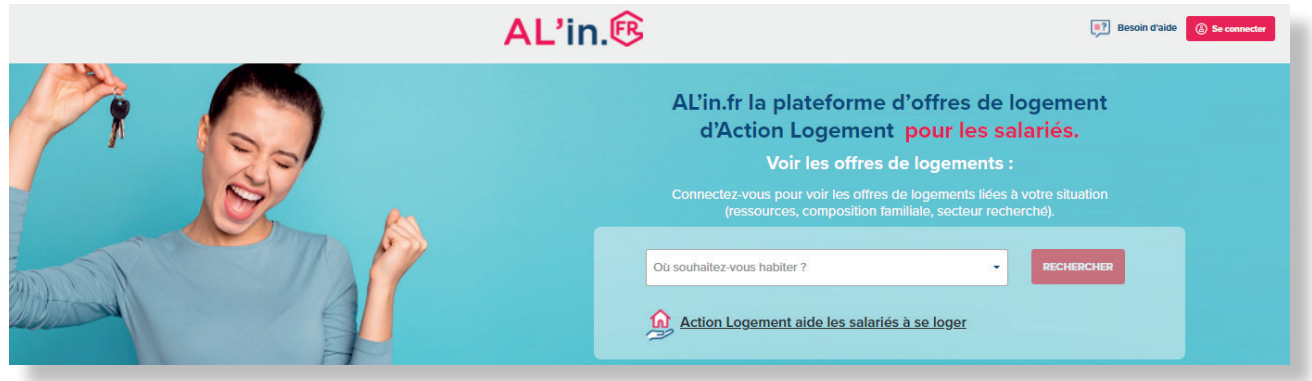

#### **Je crée mon compte sur [al-in.fr](http://al-in.fr) avec mon adresse email et je dispose d'un espace personnalisé**.

- **1** Je renseigne mon Numéro Unique et je retrouve toutes les informations saisies depuis le site [demandedelogement-alsace.fr](https://www.demandedelogement-alsace.fr/imhowebGP67/)
- **2** Je vérifie le N° SIRET et je saisis, le cas échéant, le Code Entreprise.
- **3** Je peux consulter les offres de logement.

Il est important que vous ayez finalisé intégralement l'enregistrement de votre demande de logement social (saisie de votre demande et dépôt de l'ensemble de vos justificatifs) avant de pouvoir poser votre candidature pour un logement proposé sur AL'in.

**\*** *Si votre entreprise relève du secteur agricole, son effectif doit être d'au moins 50 salariés.*

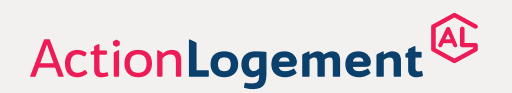

AL'in.<sup>68</sup>

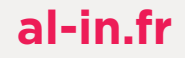

#### **Obtention d'un logement social : les règles principales à respecter**

• Adéquation de votre revenu fiscal de référence avec des plafonds de ressources qui peuvent varier en fonction du logement\*.

• Adéquation de la composition familiale de votre ménage avec la typologie du logement recherché :

- Pour 1 personne : T1/T2 - Pour 2 personnes : T2/T3 - Pour 3 personnes : T3/T4 - Pour 4 personnes : T4/T5 - Pour 5 personnes et plus : T5 et plus.

• Adéquation de votre capacité financière avec le montant du loyer : vous devez gagner (en incluant le cas échéant l'AL ou l'APL) environ 3 fois le montant du loyer (charges comprises).

*\*Chaque logement social est encadré par une norme locative. Selon la norme, le candidat locataire doit justifier de ressources égales ou inférieures à des plafonds réglementés qui varient en fonction de la composition familiale et du secteur géographique.*

# **CONSULTEZ L'OFFRE <sup>3</sup> DE LOGEMENTS ET POSTULEZ ...**

Je consulte les logements depuis mon espace personnel.

Un logement m'intéresse ? **Je vérifie que mes pièces justificatives sont à jour sur [demandedelogement-alsace.fr](https://www.demandedelogement-alsace.fr/imhowebGP67/)** et je postule pour déposer ma candidature.

### **4 SUIVEZ VOTRE CANDIDATURE ...**

Étape 1 - Je candidate sur un logement.

Étape 2 - Action Logement valide ou non votre candidature suite à l'analyse de votre dossier. Si votre dossier est invalidé, vous pouvez d'ores et déjà vous positionner sur un autre logement.

Étape 3 - Si votre dossier a été validé, il est transmis au bailleur qui va l'instruire avec d'autres dossiers de candidature présentés sur le même logement.

Étape 4 - Le bailleur peut me contacter pour compléter mon dossier ou organiser la visite du logement.

Étape 5 - La Commission d'Attribution se réunit et décide de l'attribution du logement.

Étape 6 - Le bailleur me transmet le résultat de la Commission.

Étape 7 - Si le logement m'est attribué, le bailleur prend contact avec moi pour me proposer de visiter le logement (si je ne l'ai pas déjà fait) et organiser la signature de mon bail.

## **[RENDEZ-VOUS SUR AL-IN.FR](https://al-in.fr/#/deco)**

#### **Vous avez une question ?**

- Rendez-vous sur le [centre d'aide AL'in](https://site.actionlogement.fr/aide/louer/logement-social/salarie) (FAQ, vidéos et guides pas à pas)
- Contactez-nous via [notre formulaire de contact](https://site.actionlogement.fr/aide/louer/logement-social/salarie/contact)
- Contactez notre Centre de Relation Client : 0970 800 800 9h-18h00 lun.-ven. (appel non surtaxé)

#### **Action Logement Services**

SAS au capital de 20.000.000 d'euros Siège social : 19/21 quai d'Austerlitz 75013 Paris - 824 541 148 RCS Paris Immatriculée à l'ORIAS sous le numéro 17006232 - Société de financement agréée et contrôlée par l'ACPR

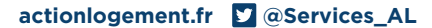

Votre situation ne correspond à aucun logement disponible ? Élargissez votre zone de recherche depuis le site [demandedeloge](https://www.demandedelogement-alsace.fr/imhowebGP67/)[ment-alsace.fr](https://www.demandedelogement-alsace.fr/imhowebGP67/) et, dès votre retour sur [al-in.fr](http://al-in.fr), mettez à jour votre demande !

Vous ne pouvez avoir qu'une seule candidature active : vous vous positionnez sur un seul logement à la fois.

Retrouvez votre candidature dans votre espace personnel et suivez son avancement.

Attendez de recevoir l'accord du bailleur et de connaître la date de disponibilité du logement, avant de donner congé de votre logement actuel.

La Commission d'Attribution des Logements et d'Examen de l'Occupation de Logements (CALEOL), est responsable de l'attribution du logement.

Si votre candidature n'a pas été retenue, vous pourrez vous positionner sur une nouvelle offre disponible et adaptée à votre situation.